### Chandra analysis of 4C+29.30

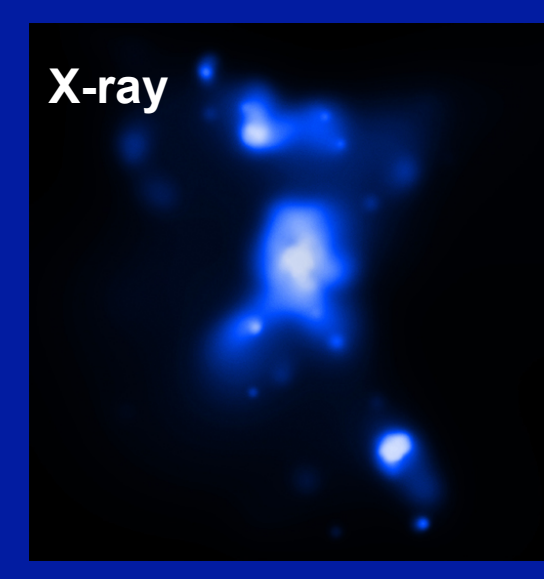

RA=08 40 02.35; DEC=29 49 02.6 z=0.065  $N_{H,Gal}$ =4.23×10<sup>20</sup> cm<sup>-2</sup>

4 long exposures *Chandra*, 284.5ks Transitional radio morphology FRI-FRII ( $L_R \approx 10^{42}$  erg/s)

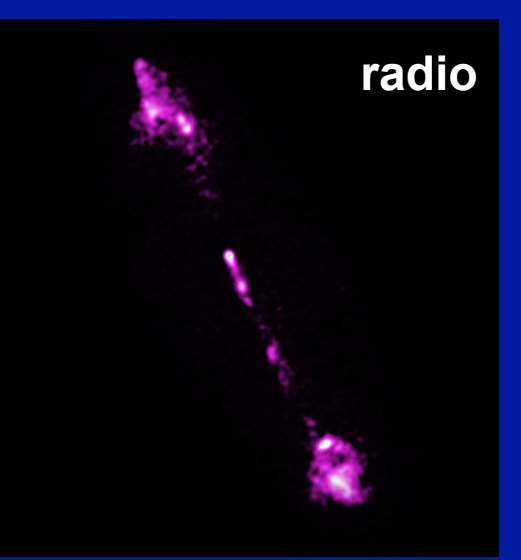

# **X-ray+optical+radio**

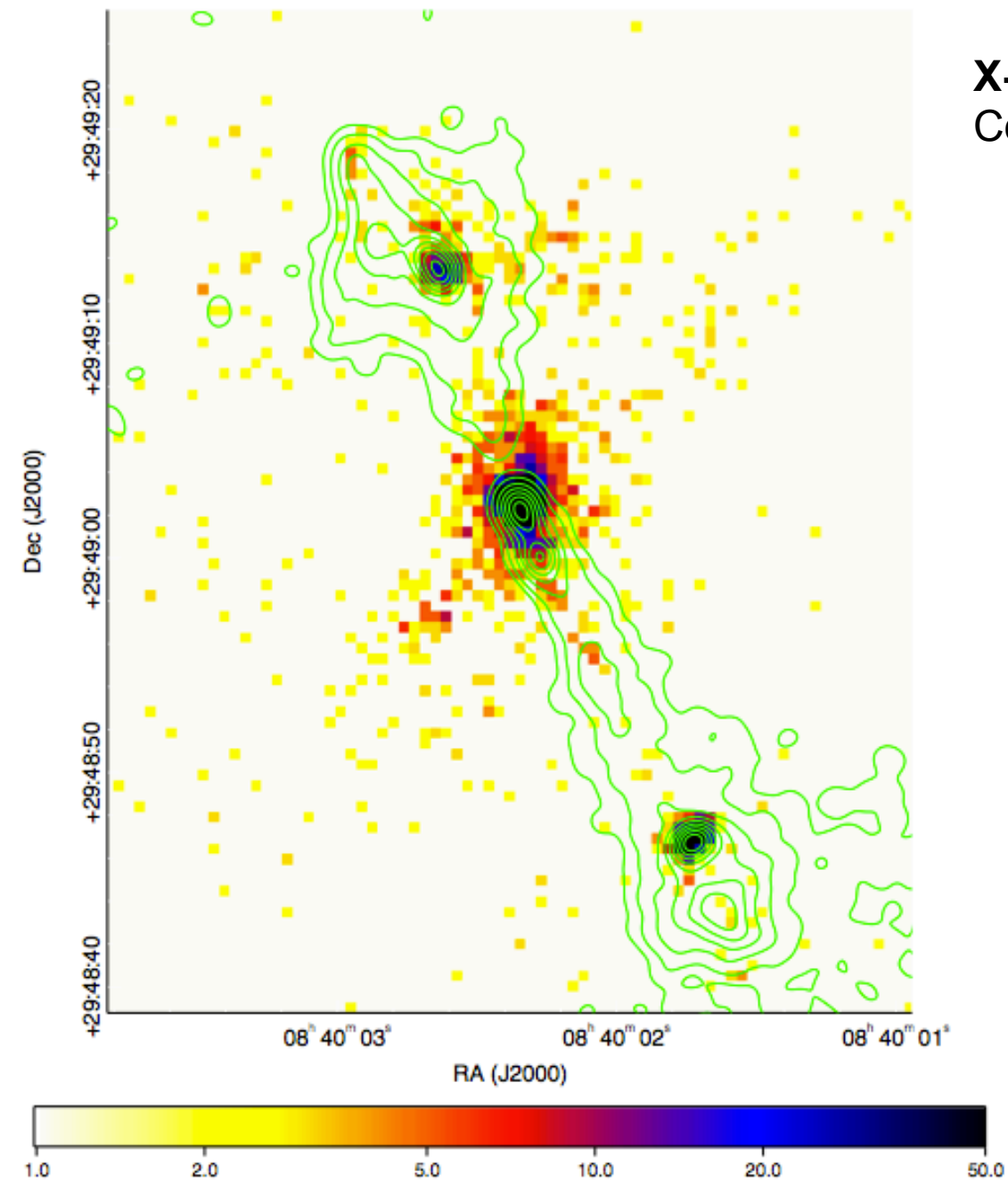

**X-ray**: 0.5-7 keV combined image Contours from **VLA** 1.45 GHz map

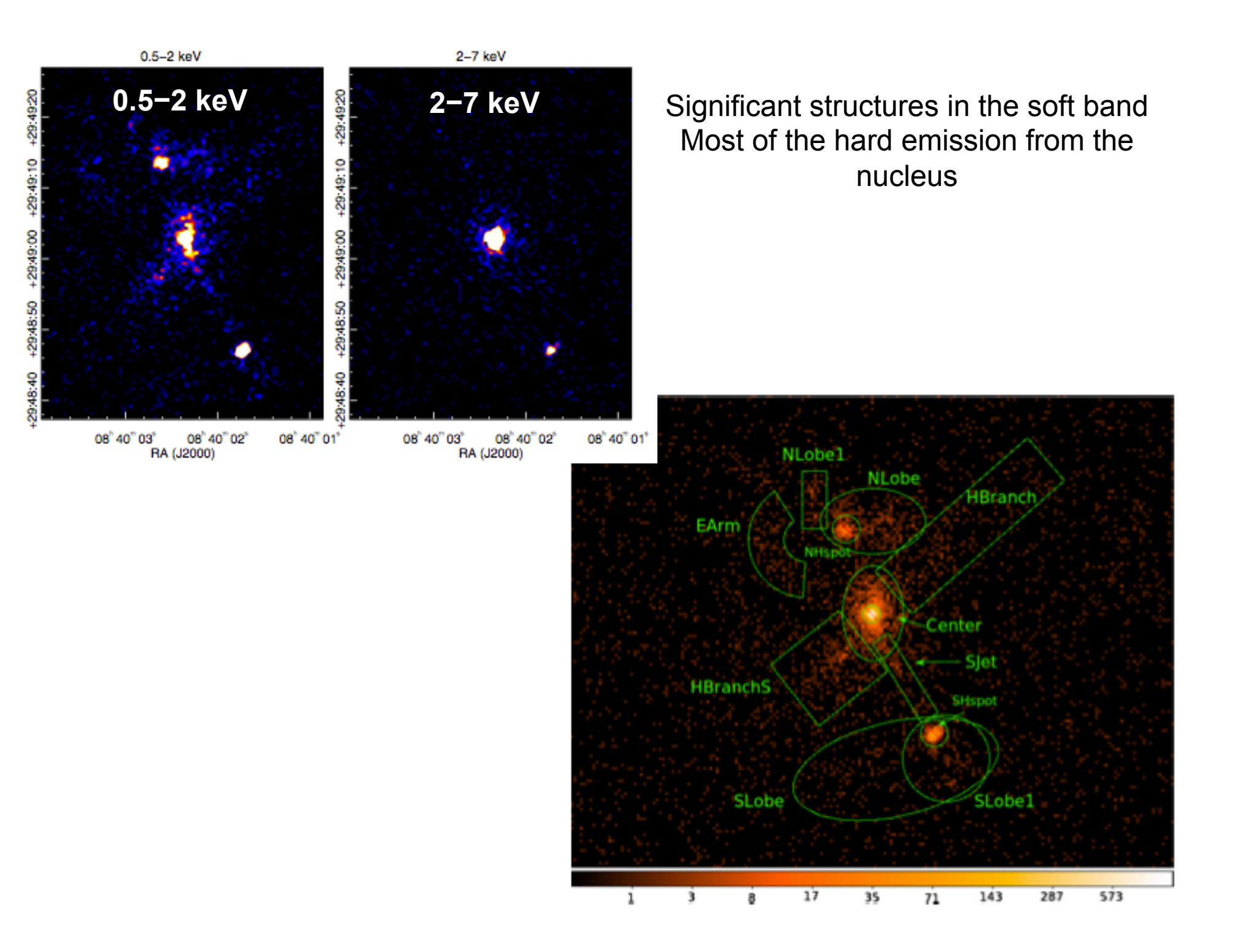

# **PLAN**

Dec (J2000)

 $0.02$ 

 $0.05$ 

 $0.1$ 

#### **MAIN**

- 1. Compare the X-ray emitting regions to the radio components from 1.5 and 5GHz maps
- 2. Extraction and analysis of *Chandra* spectra from the mosaic image (core, jets, lobes, extended features, …)

*Proper (but longer) way to proceed: spectral extraction from the four individual pointings, then merge the X-ray spectra* 

#### **OPTIONAL**

- 1. Extraction of spectra using XMM data (nucleus, extended emission, etc.), spectral analysis and comparison to *Chandra* results
- 2. Simultaneous *Chandra* (or XMM) and *Swift*/BAT (70month) spectral analysis of the nucleus

 $0.5 - 2$  keV Radio contours: 5 GHz 08" 40" 03" 08 40 02 08" 40" 01" RA (J2000)

 $0.2$ 

 $0.5$ 

 $1.0$ 

2.0

### **How to proceed (I)**

All spectral products should be extracted from the individual pointings and then combined (MATHPHA, ADDARF, ADDRMF – FTOOLS – and *combine\_spectra* within CIAO). The spectral extraction is typically done using the CIAO tool *specextract*.

A way to overcome this lengthy procedure consists of

- i. extracting the spectra (source and background) from the mosaic using *DMEXTRACT*;
- ii. producing ARF and RMF from one of the 4 pointings (choosing the longest one, 11688, T=123 ks) using the *SPECEXTRACT* tool (see the *Chandra* tutorial for details); this would create the source and background spectra (which you will not use – you use those from the mosaic) and the ARF+RMF (which you will use);
- iii. associating the source spectrum (from the mosaic) to the background file (from the mosaic) and the ARF and RMF matrices (from the individual pointing) using the ftool *grppha*, and group the data to a minimum number of counts to apply  $x^2$  statistics;
- iv. ARFs should be produced for every "source of interest" in the field (e.g., the core, the lobes, the hot spots, etc.), again from a single pointing.

### **How to proceed (II)**

#### **SOURCE**

punlearn dmextract pset dmextract infile="../4c29.30\_2015\_merged\_evt.fits.gz[sky=region(nucleus.reg)] [bin pi]" pset dmextract outfile=4c29\_30\_r1p5\_nucleus.pi pset dmextract verbose=2 dmextract clobber+ define the region of interest

#### **BACKGROUND**

```
punlearn dmextract 
pset dmextract infile="../4c29.30_2015_merged_evt.fits.gz[sky=region(back.reg)][bin 
pi]" 
pset dmextract outfile=4c29_30_r1p5_nucleus_bgd.pi 
pset dmextract verbose=2 
dmextract clobber+
```
#### **GRPPHA**

grppha 4c29\_30\_r1p5\_nucleus.pi 4c29\_30\_r1p5\_nucleus\_c20.pi comm="group min 20 & chkey BACKFILE 4c29\_30\_r1p5\_nucleus\_bgd.pi & chkey RESPFILE 4c29\_30\_r1p5\_nucleus.rmf & chkey ANCRFILE 4c29\_30\_r1p5\_nucleus.corr.arf & exit"

### **How to proceed (III)**

#### **CHECKS on the BACKSCAL (ratio of back vs. source areas)**

dmkeypar 4c29 30 r1p5 nucleus.pi BACKSCAL echo+ --> 4.3548145383623e-07

dmkeypar 4c29 30 r1p5 nucleus bgd.pi BACKSCAL echo+ --> 1.0533010170724e-05

BACKSCAL=15\*\*2/3.05\*\*2=24.2 vs. 1.05e-5/4.35e-7=24.2

(where 15 and 3.05 are the background and source extraction radius, in pixels, respectively)

### **OK!**

## **Main publications**

- ① Siemiginowska et al. 2012, ApJ, 750, 124 *Chandra* data
- ② Sobolewska et al. 2012, ApJ, 758, 90 XMM-*Newton* + *Swift*/BAT data